# **Wikiprint Book**

**Title: 1. TGCC presentation**

**Subject: Igcmg\_doc - Doc/ComputingCenters/TGCC**

**Version: 77**

**Date: 07/01/24 13:51:27**

# **Table of Content**

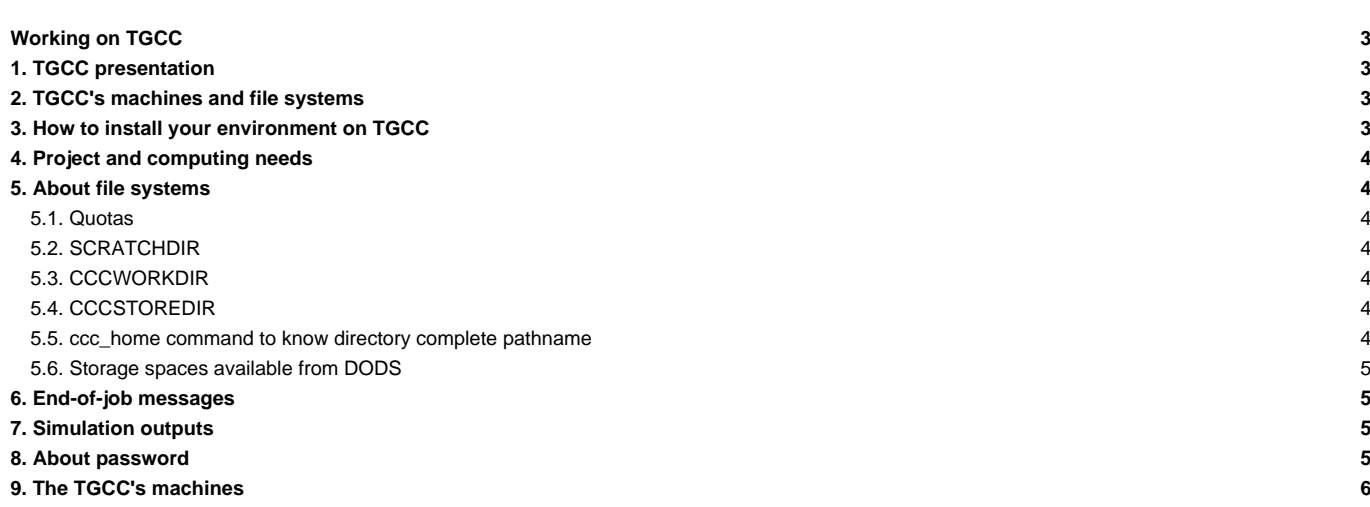

# **Working on TGCC**

# **1. TGCC presentation**

■<http://www-hpc.cea.fr/en/complexe/tgcc.htm>

## **2. TGCC's machines and file systems**

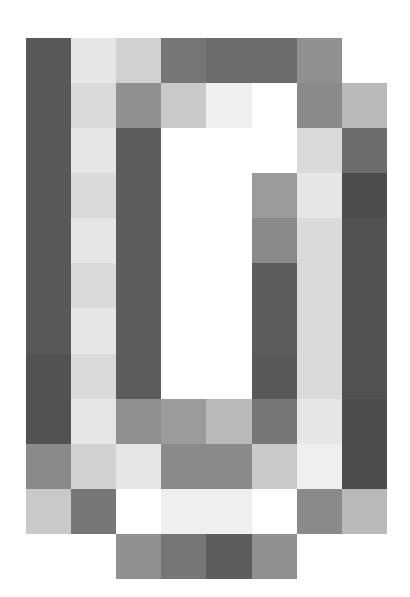

# **3. How to install your environment on TGCC**

- More information on the open-access website: <http://www-hpc.cea.fr/en/complexe/tgcc.htm> Online access to the machines' users manual (you will need a TGCC login and password): ■<https://www-tgcc.ccc.cea.fr/> .
	- Online access to technical issues and news : **Interpresent and the set of the access** fr/en/news/index.html
- The available TGCC's machine is currently **curie** (Bull Sandybridge).
- Note: the **\$HOME/.snapshot** directory contains hourly, daily, and weekly backups of your \$HOME files.

It is important to take the time to install a comfortable and efficient environment.

We suggest the user to use the p86ipsl login's environment (in bash) as an example (copy the ~p86ipsl/.bashrc\_curie and the ~p86ipsl/.bash\_login files in your home). You can complete the .bashrc file to create your favorite environment (alias, module load ...)

```
ryyy999@curie: xp ~p86ipsl/.bashrc_curie ~/.
ryyy999@curie: cp ~p86ipsl/.bash_login ~/.
```
In this environment is specified:

the path to the compiler tool fcm and to the rebuild tool which recombines output files from a parallel model:

export PATH=~p86ipsl/fcm/bin:~p86ipsl/rebuild/src\_X64\_CURIE/modipsl\_v2\_2\_2\_netcdf4.2/bin/rebuild:\$PATH

• the load of modules giving access to computing or post processing libraries and tools needed on our platform (done in ~p86ipsl/.atlas\_env\_netcdf4.3.3.1\_hdf5\_parallel\_curie\_ksh). The revision numbers may change, currently (June 2015) following modules are loaded for computing :

```
module load ghostscript/9.04
module load ferret/6.9.3
module load gsl/1.14
module load netcdf/4.3.3.1_hdf5_parallel
```

```
module load cdo/1.6.7
module load imagemagick/6.7.4
module load nco/4.4.8
```
### **4. Project and computing needs**

• To find out the computing time used by the projects you are involved in (daily update):

ryyy999@curie: ccc\_myproject

• When you will create a job you need to specify in the header the project from which you will use computing time:

#MSUB -A genxxx

### **5. About file systems**

### **5.1. Quotas**

To check the available and used storage capacities of HOME, SCRATCH, CCCWORKDIR and CCCSTOREDIR:

ryyy999@curie: ccc\_quota

On the curie machine this command will also return the space used by scratch (a specificity of the curie machine).

#### **5.2. SCRATCHDIR**

The \$SCRATCHDIRdirectory is often cleaned and only files that are less than 40 days are stored.

#### **5.3. CCCWORKDIR**

The \$CCCWORKDIR directory corresponds to the \$WORKDIR directory on curie. It is large but its content is not backed up.

### **5.4. CCCSTOREDIR**

To manipulate the files in /ccc/store a few commands are useful:

```
# Demigrate a list of files on CCCSTOREDIR, see also "ccc_hsm -h"
ccc_hsm get $CCCSTOREDIR/FICHIER1 $CCCSTOREDIR/FICHIER2 ...
# Demigrate recursively the files from a CCCSTOREDIR directory, see also "ccc_hsm -h"
ccc_hsm get -r $CCCSTOREDIR/REPERTOIRE
# Find out the used space on CCCSTOREDIR
cd $CCCSTOREDIR ; find . -printf "%y %s %p \n" | \
    awk '{ SUM+=$2 } END {print "SUM " SUM/1000000 " Mo " SUM/1000000000 " Go" }'
# or use --apparent-size with du :
du -sh --apparent-size
```
#### **5.5. ccc\_home command to know directory complete pathname**

ccc\_home could help you to find directory complete pathname for an other user or for you .

```
>ccc_home -h
ccc_home: Print the path of a user directory (default: home directory).
```

```
usage: ccc_home [ -H | -s | -t | -W | -A | -G | -a] [-u user]
             [-h, --help]
-H, --home : (default) print the home directory path ($HOME)
-s, -t, --scratch : print the scratch directory path ($SCRATCHDIR)
-W, --cccwork : print the CCC work directory path ($CCCWORKDIR)
-A, --cccstore : print the CCC store directory path ($CCCSTOREDIR)
-G, --cccgenostore : print the CCC genostore directory path ($CCCGENOSTOREDIR)
-a, --all : print all paths
-u user : show paths for the specified user instead of the current user
-h, --help : display this help and exit
> ccc_home -A -u ryyy999
/ccc/store/cont003/dsm/ryyy999
```
#### **5.6. Storage spaces available from DODS**

To store a file for the first time on dods, you must ask for dods write access by mail to the TGCC hotline access : hotline.tgcc@cea.fr.

```
On Curie :
/ccc/work/cont003/dods/public/login
/ccc/store/cont003/dods/public/login
On a server web
http://dods.extra.cea.fr/work/
http://dods.extra.cea.fr/store/
```
### **6. End-of-job messages**

To receive the end-of-job messages sent by the job itself: end of simulation, error,... you must specify your address in the \$HOME/. forward file.

# **7. Simulation outputs**

Final simulation outputs are stored in \$CCCSTOREDIR/IGCM\_OUT and on \$CCCWORKDIR/IGCM\_OUT regarding the ATLAS and MONITORING directories.

The dods servers on TGCC are available via: dods.extra.cea.fr/store (files such as Analyse/TS and Analyse/SE) and dods.extra.cea.fr/work for ATLAS and MONITORING.

Since June 2014, thredds server are also available and will replace dods server early 2015:

- ■<http://esgf.extra.cea.fr/thredds>, click on DODSSTORE, click on your login or directly : ■<http://esgf.extra.cea.fr/thredds/catalog/DODSSTORE/YOURLOGIN/catalog.html>and ATM (or an other component) for Analyse files (TS or SE) ■<http://esgf.extra.cea.fr/thredds>, click on DODSWORK, click on your login or directly :
	- ■<http://esgf.extra.cea.fr/thredds/catalog/DODSWORK/YOURLOGIN/catalog.html> for ATLAS and MONITORING

# **8. About password**

ccc\_password\_expiration helps you to know expiration date of your password. Currently password have to be changed one time per year.

```
> ccc_password_expiration
Password for xxxxx@USERS-CCRT.CCC.CEA.FR: PPPPPPPPPP
Your password will expire in 70 days on Fri Nov 22 08:42:59 2013
> ccc_password_expiration -h
Usage: ccc_password_expiration [username[@realm]]
```
# **9. The TGCC's machines**

• [Curie](https://forge.ipsl.fr/igcmg_doc/wiki/DocBenvBtgccAcurie)